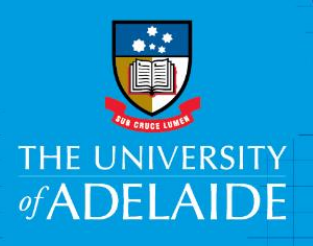

Information Technology and Digital Services

Signing up for an ORCiD

## Introduction

ORCiD stands for **O**pen **R**esearcher and **C**ontributor **ID**. It is a persistent digital identifier that distinguishes you from every other researcher, throughout your career.

The University require current and new Academic staff and Higher Degree by Research students to obtain an ID for linking to various University research systems.

Follow this guide to create an ORCiD and register it with the University of Adelaide.

## Procedure

- 1. To register for an ORCiD, please go to <http://www.adelaide.edu.au/orcid/>
- 2. Select **Signup or register my ORCiD**

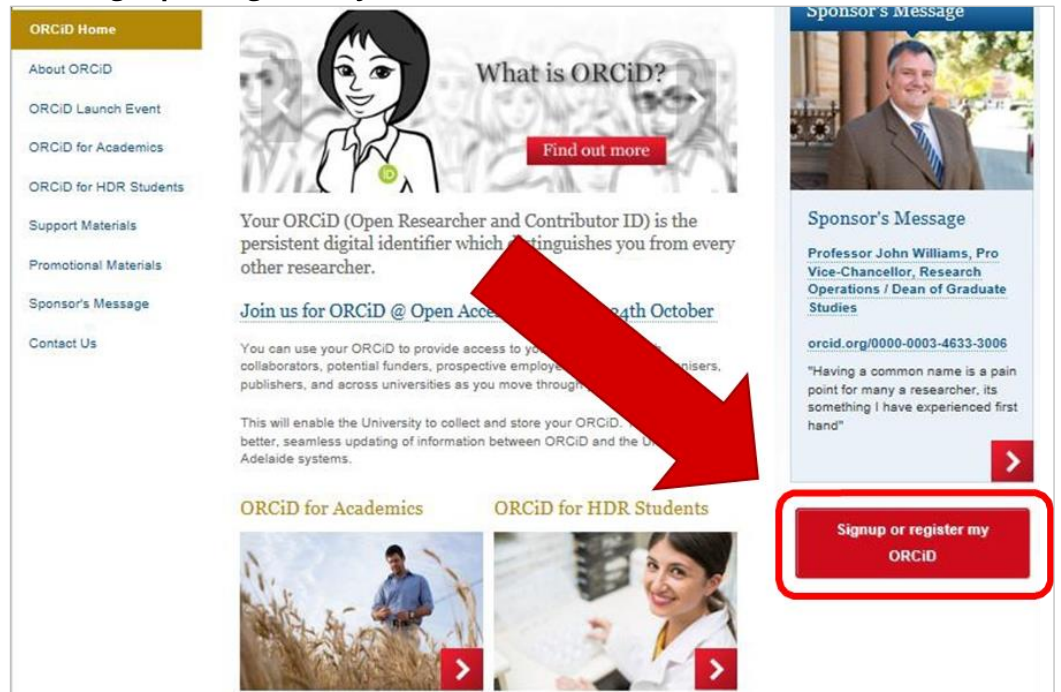

3. At the University login screen, enter your staff login details

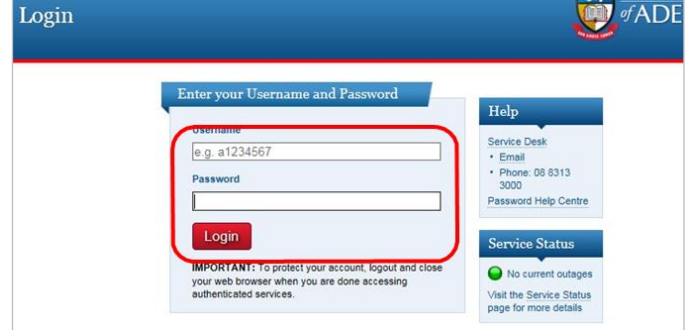

## 4. Select "**I need an ORCiD ID**"

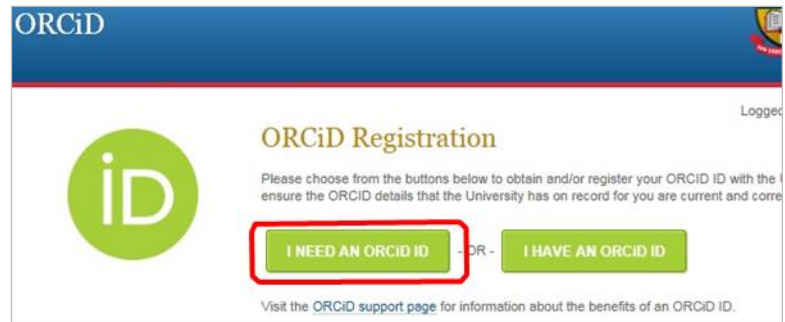

5. Complete the information fields and click **Register** at the bottom of the page.

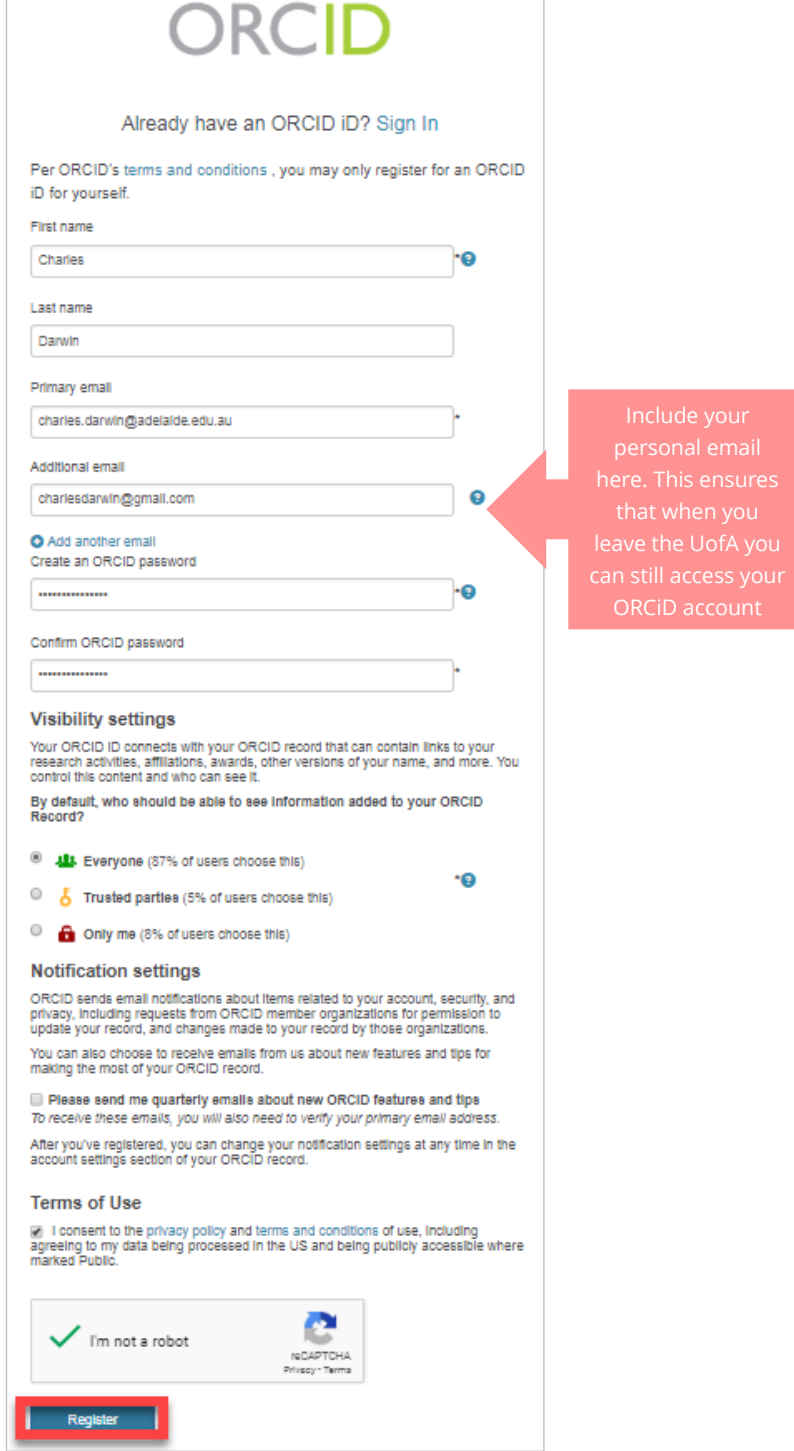

6. Click **Authorize** to link your ORCiD with the University of Adelaide.

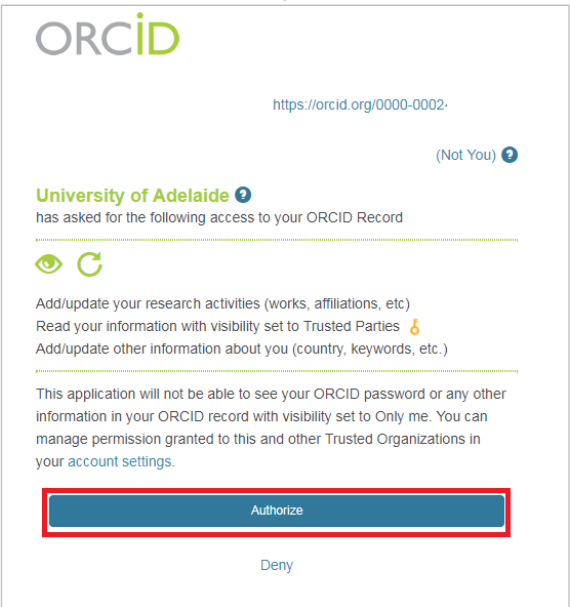

7. A confirmation will appear with your new ORCiD details.

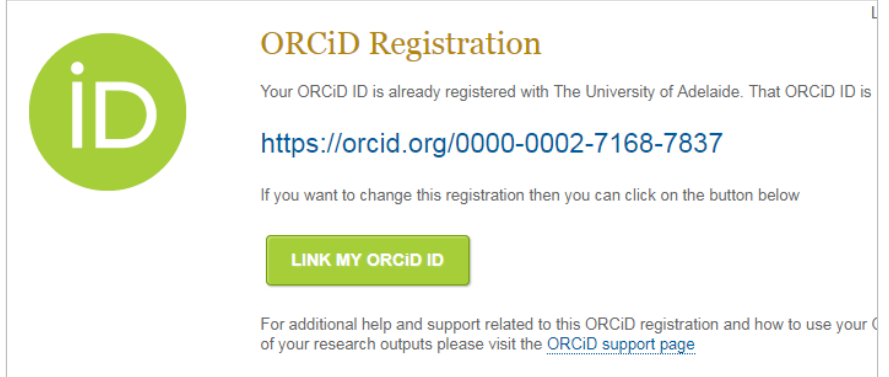

## Contact Us

For further support or questions, please contact Research Technology Support on +61 8 8313 7799 or email **[researchsupport@adelaide.edu.au](mailto:researchsupport@adelaide.edu.au)**